**Kramer Electronics, Ltd.**

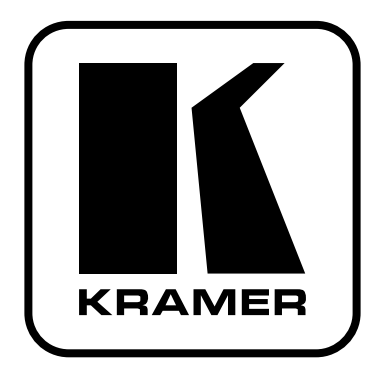

# **РУКОВОДСТВО ПО ЭКСПЛУАТАЦИИ**

**передатчик и приемник компонентного видеосигнала, XGA и аудиосигнала по кабелю на витой паре**

**Модели:**

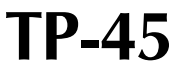

**TP-46**

## **СОДЕРЖАНИЕ**

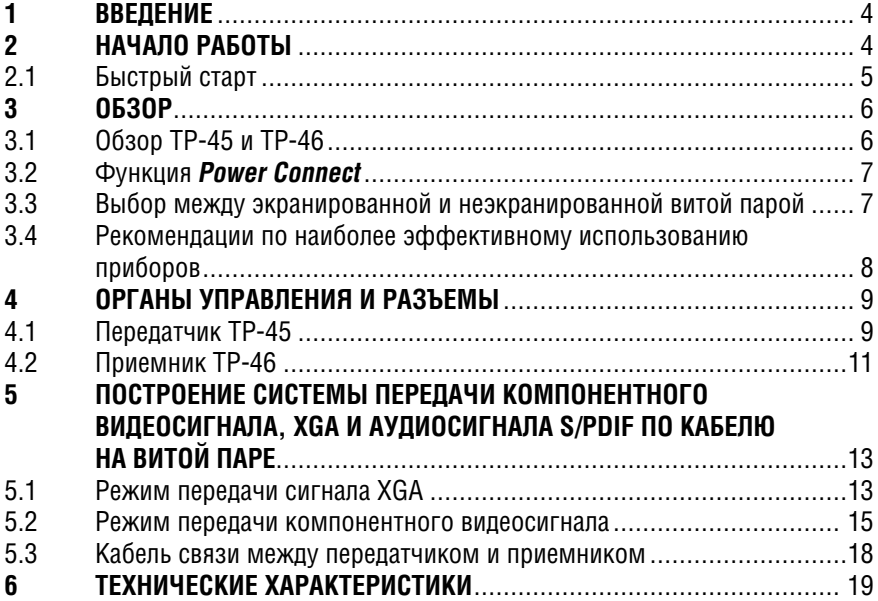

# **1 ВВЕДЕНИЕ**

Вас приветствует компания Kramer Electronics. Основанная в 1981 году, она предлагает профессионалам в области видео, звука и презентаций решения для огромного числа проблем, с которыми им приходится сталкиваться в повседневной работе — решения, созданные в творческом поиске, уникальные, но при этом доступные по цене. У качества нет пределов, и за последние годы большая часть изделий компании была переработана и усовершенствована. Наш модельный ряд, насчитывающий более 500 приборов, сейчас подразделяется по функциональности на 8 групп<sup>1</sup>.

Поздравляем вас с приобретением передатчика и приемника компонентного видеосигнала, XGA и аудиосигнала по кабелю на витой паре **TP-45** и **TP-46**  из серии Kramer TOOLS. Их можно использовать для передачи видео и звука на значительные расстояния, в том числе и по уже существующей кабельной проводке

- в презентационных и мультимедийных системах
- в школах, больницах, торговых центрах для передачи видеографики на большие расстояния
- в системах безопасности и военных приложениях.

В комплект поставки входят:

- передатчик **TP-45** и/или приемник **TP-46**
- блок питания с выходным напряжением 12 В
- $\bullet$  это руководство по эксплуатации?.

# **2 НАЧАЛО РАБОТЫ**

Перед началом работы рекомендуем:

- аккуратно извлечь оборудование из упаковки, сохранив коробку и упаковочный материал — в будущем они могут пригодиться для транспортировки прибора
- изучить это руководство по эксплуатации
- использовать высококачественные кабели компании Kramer, предназначенные для передачи сигналов высокого разрешения<sup>3</sup>.

<sup>1</sup> 1: усилители-распределители; 2: видео- и аудиокоммутаторы, матричные коммутаторы и контроллеры;

<sup>3:</sup> видео-, аудио-, VGA/XGA-процессоры; 4: преобразователи формата и процессоры синхронизации; 5: интерфейсы для передачи сигналов по витой паре; 6: принадлежности и стоечные адаптеры; 7: преобразователи развертки и масштабаторы; 8: кабели и разъемы

<sup>2</sup> Самые свежие версии руководств по эксплуатации к приборам Kramer можно найти на веб-сайте компании http://www.kramerelectronics.com.

<sup>3</sup> Полный список кабелей Kramer можно найти на веб-сайте компании по адресу http://www. kramerelectronics.com.

### **2.1 Быстрый старт Подключение входов и выходов (компонентный режим)** DVD-плейер DVD-плейер DVD-плейер Плазменный писплей Плазменный дисплей Длинный кабель<br>на витой паре Длинный кабель на витой паре Длинный кабель на витой паре Плазменный дисплей Плазменный дисплей Подключение источника сигнала ко входу TP-45 На TP-45 поставьте кнопку выбора видеовхода SELECT в положение COMP и кнопку выбора аудиовхода SELECT в положение ANALOG Подключение приемника  $\gamma$  подключение источника 1 годилючение приемник<br>Сигнала ко вхолу TP-45 1 2 сигнала к выхолу TP-46 Подключение линии передачи сигнала — кабеля на витой паре <sup>3</sup> Подключение дополнительного 4 Подключение дополнительного<br>приемника TP-46 2 К следующему прибору TP-46

Подключите питание

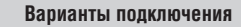

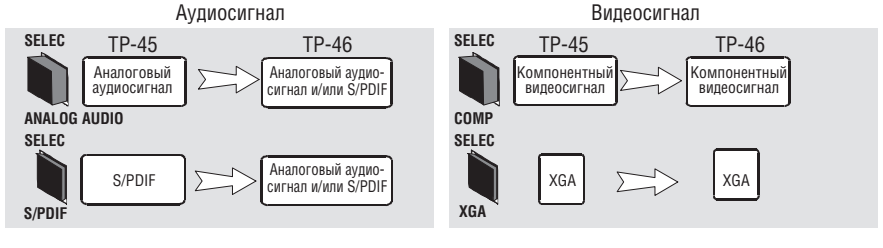

# **3 ОБЗОР**

В этом разделе:

- дается обзор приборов **TP-45** и **TP-46** (раздел 3.1)
- рассматривается функция Power Connect (раздел 3.2)
- обсуждается выбор между экранированной (STP) и неэкранированной (UTP) витой парой (раздел 3.3)
- приводятся рекомендации по наиболее эффективному использованию приборов (раздел 3.4).

# **3.1 Обзор TP-45 и TP-46**

Передатчик **TP-45** и приемник **TP-46** предназначены для построения систем передачи видеосигнала (компонентного Y, Cв/Pв, Cв/Pв или XGA1) и аудиосигнала (цифрового или аналогового) по кабелю на витой паре на большие расстояния. Формат сигналов выбирается двумя кнопками SELECT на **TP-45**. Приборы не выполняют преобразования между компонентным и XGA-форматами.

В зависимости от формата сигнала и выбранного на **TP-45** входа система **TP-45 - TP-46** работает следующим образом:

- если нажатой кнопкой SELECT на **TP-45** выбран вход XGA, то входной сигнал XGA кодируется, передается по кабелю на витой паре на приемник **TP-46**, где декодируется и выдается на выход XGA
- если отжатой кнопкой SELECT на **TP-45** выбран компонентный вход, то входной компонентный видеосигнал кодируется, передается по кабелю на витой паре на приемник **TP-46**, где декодируется и выдается на выход компонентного видеосигнала COMP
- аналоговый или цифровой (S/PDIF) аудиосигнал (в соответствии с состоянием кнопки SELECT аудиотракта) передается на приемник совместно с видеосигналом, где выдается одновременно на аналоговый и цифровой выходы.

Проходной выход на **TP-46** позволяет подключить еще один такой приемник. Всего последовательно можно подключить до трех дополнительных приемников, добавив таким образом к линии передачи сигнала до трехсот метров. При подключении большего числа приемников качество видеосигнала может снижаться.

Передатчик **TP-45**:

- позволяет передавать сигнал по кабелю на неэкранированной витой на расстояние более 100 метров
- имеет вход YUV2 на трех разъемах RCA и вход XGA с разъемом HD15F
- имеет вход цифрового аудиосигнала S/PDIF на разъеме RCA и вход аналогового стереофонического аудиосигнала на 3,5-мм аудиорозетке
- может получать питание от приемника или питать его по кабелю передачи сигнала (см. раздел 3.2)

<sup>1</sup> В этом руководстве XGA означает сигнал с разрешением от VGA до UXGA, для подключения которого используется разъем HD15.

<sup>2</sup> Сигнал YUV иногда обозначается как Y, Cb, Cr, или Y, B-Y, R-Y, или Y, Pb, Pr

• питается постоянным напряжением 12 В.

### Приемник **TP-46**:

- имеет выход YUV на трех разъемах RCA и выход XGA с разъемом HD15F
- имеет выход цифрового аудиосигнала S/PDIF на разъеме RCA и выход аналогового стереофонического аудиосигнала на 3,5-мм аудиорозетке
- может получать питание от передатчика или питать его по кабелю передачи сигнала (см. раздел 3.2)
- позволяет изменять полярность строчных и кадровых синхроимпульсов в декодированном видеосигнале XGA
- имеет регуляторы компенсации АЧХ кабеля и уровня сигнала
- имеет проходной выход для подключения по кабелю на витой паре дополнительного приемника
- питается постоянным напряжением 12 В.

## **3.2 Функция Power Connect**

Функция Power Connect дает возможность питания системы, состоящей из передатчика и приемника, от одного источника, подключенного к одному из приборов. Второй прибор при этом получает питание по кабелю на витой паре.

Использование этой функции возможно только с кабелями достаточно большого сечения. В случае стандартного кабеля его длина не должна превышать 50 м. При необходимости передачи сигнала на большее расстояние следует либо питать приемник и передатчик от отдельных блоков питания, либо использовать кабель с проводниками увеличенного сечения.

Оба прибора **TP-45** и **TP-46** можно питать от блока питания для приборов, использующих витую пару, Kramer MultiTOOLS® **PT-1PS.**

## **3.3 Выбор между экранированной и неэкранированной витой парой**

Решение о том, использовать ли экранированную (UTP) или неэкранированную (STP) витую пару, следует принимать исходя из конкретных условий работы.

При повышенном уровне внешних помех рекомендуется использовать кабель с экранированной витой парой (STP). Однако экран в таком кабеле создает дополнительную паразитную емкость, из-за которой уменьшается полоса пропускания системы. При передаче сигнала на небольшие расстояния (около 50 метров) использование экранированной витой пары будет предпочтительным.

При передаче на большие расстояния следует применять неэкранированную витую пару. При этом следует учитывать расположение источников помех — силовых кабелей, электродвигателей и т.п. — и прокладывать сигнальные кабели как можно дальше от них.

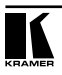

## **3.4 Рекомендации по наиболее эффективному использованию приборов**

Чтобы получить наилучшие результаты:

- используйте только высококачественные кабели. Это позволит защититься от помех, избежать потерь сигнала из-за плохого согласования, и не допустить повышения уровня шума (что часто случается в кабелях недостаточного качества)
- обеспечьте отсутствие помех от находящегося рядом электрооборудования, которые могут серьезно повлиять на качество сигнала
- устанавливайте приборы в сухом месте без чрезмерного солнечного света и пыли.

**Внимание!** Внутри прибора нет элементов, требующих обслуживания оператором!

**Внимание!** Используйте только сетевой источник питания компании Kramer Electronics, входящий в комплект поставки прибора (например, модель AD2512C, номер по каталогу 2535-000251).

**Внимание!** Перед установкой, демонтажом или обслуживанием прибора отключите питание и выньте сетевой источник питания из розетки электросети!

# **4 ОРГАНЫ УПРАВЛЕНИЯ И РАЗЪЕМЫ**

В этом разделе описывается расположение и назначение органов управления:

- передатчика TP-45 (раздел 4.1)
- приемника TP-46 (раздел 4.2).

# **4.1 Передатчик TP-45**

На рис. 1, 2 и в табл. 1 показано расположение и описано назначение органов управления и разъемов передатчика **TP-45**:

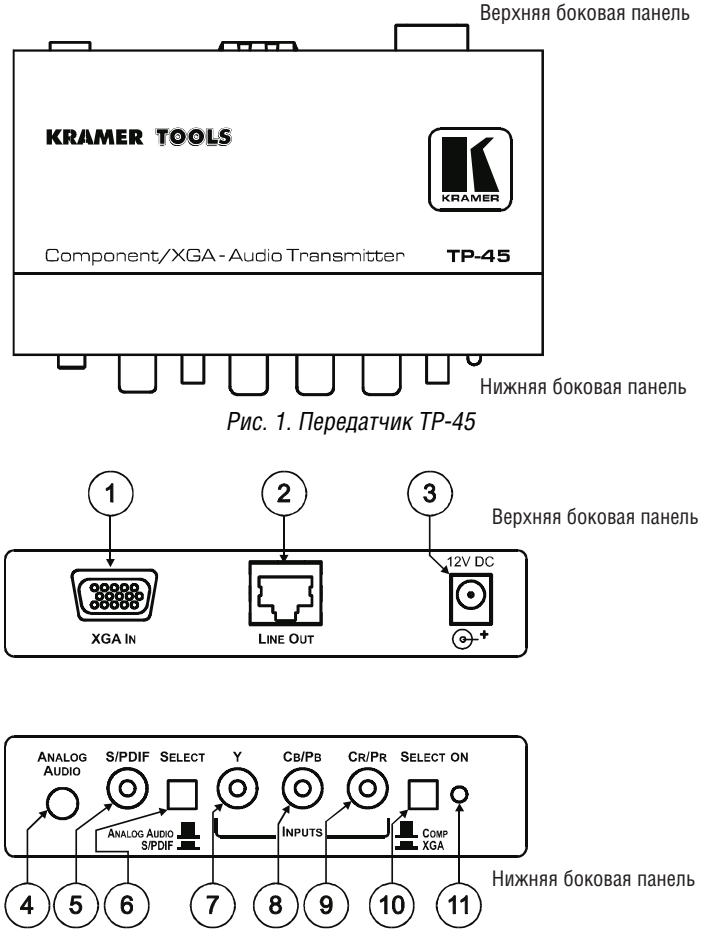

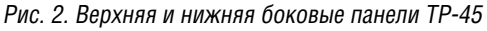

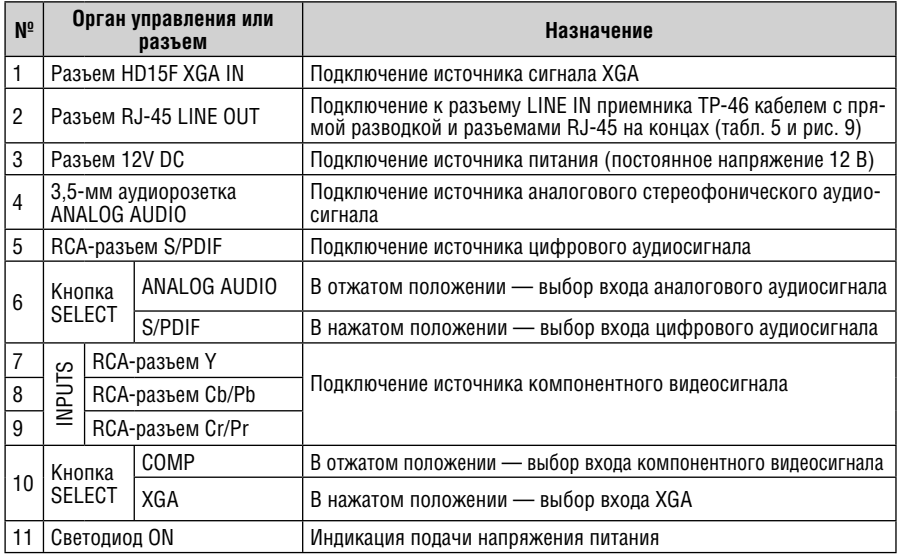

Таблица 1. Органы управления и разъемы передатчика TP-45

Органы управления, расположенные на нижней стороне **TP-45**, показаны на рис. 3, их назначение описано в табл. 2.

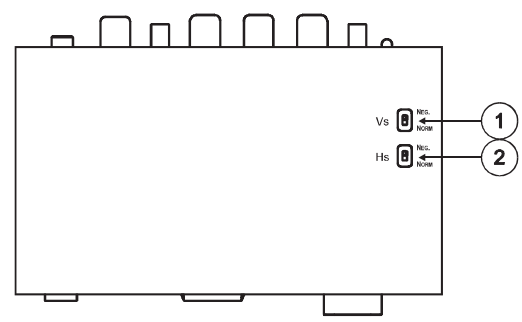

Рис. 3. Передатчик TP-45 (нижняя сторона)

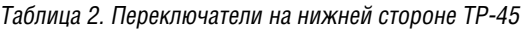

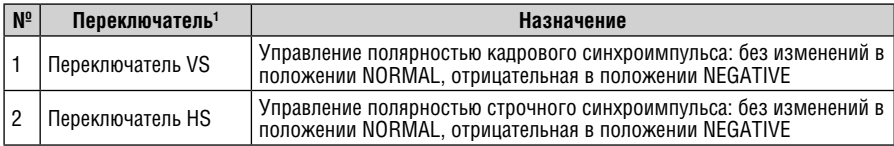

1 Стандартное положение обоих переключателей — NORM.

## **4.2 Приемник TP-46**

На рис. 4, 5 и в табл. 3 показано расположение и описано назначение органов управления и разъемов приемника **TP-46**:

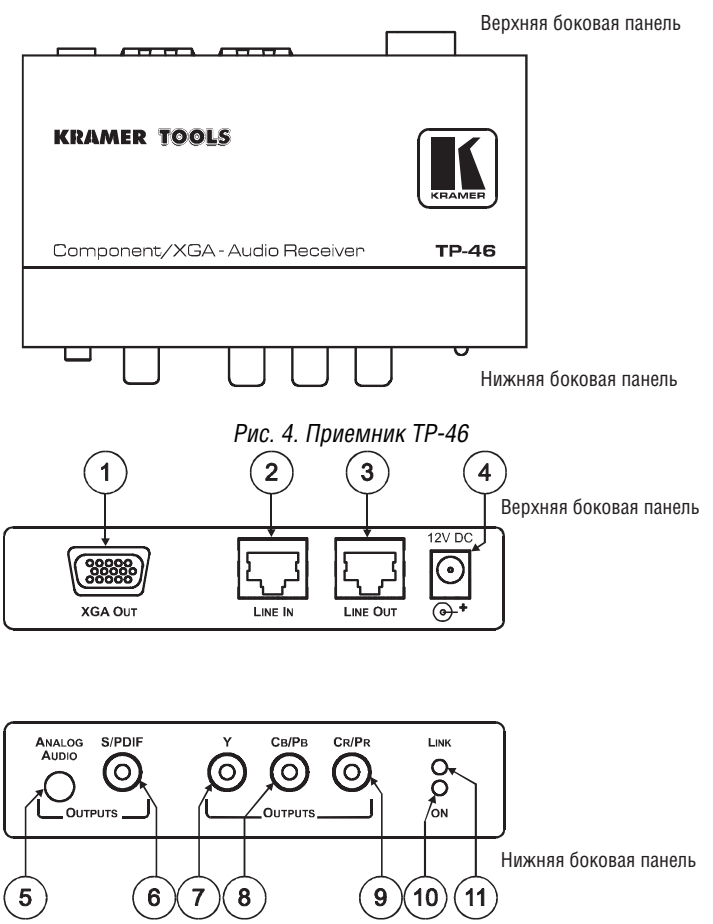

Рис. 5. Верхняя и нижняя боковые панели TP-46

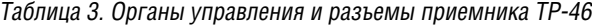

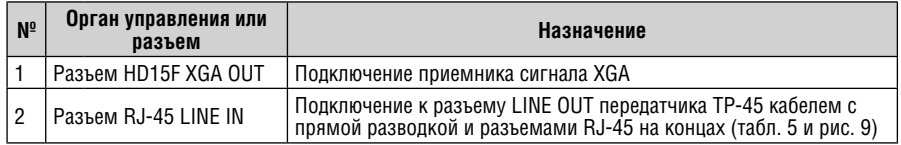

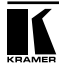

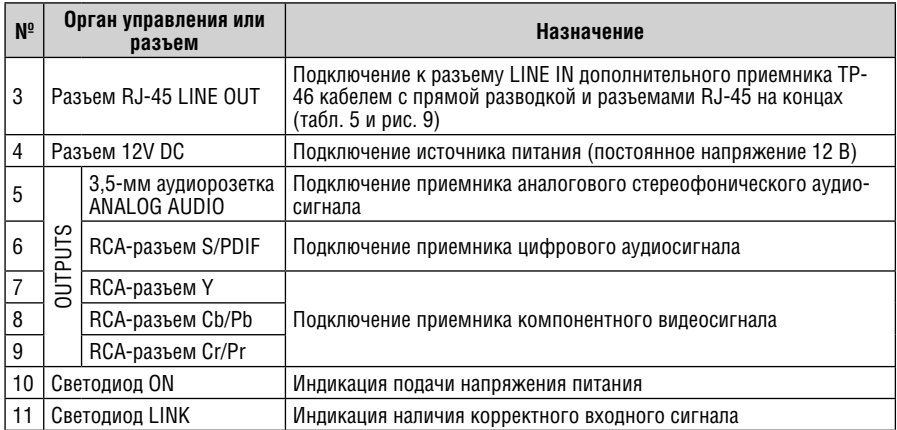

Органы управления, расположенные на нижней стороне **TP-46**, показаны на рис. 6, их назначение описано в табл. 4.

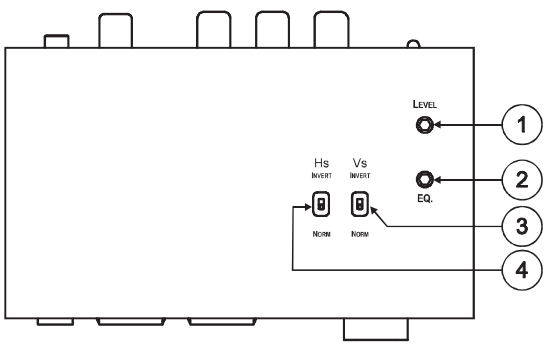

Рис. 6. Приемник TP-46 (нижняя сторона)

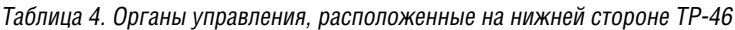

| $N^{\circ}$ | Орган управления                | Назначение                                                                                                    |
|-------------|---------------------------------|----------------------------------------------------------------------------------------------------|
|             | Подстроечный регулятор<br>LEVEL | Регулировка уровня выходного сигнала (выполняется с помощью<br>отвертки)                                                   |
| 2           |                                 | Подстроечный регулятор EQ   Регулировка компенсации АЧХ кабеля <sup>1</sup>                                                |
| 3           | Переключатель VS                | Управление полярностью кадрового синхроимпульса: без измене-<br>ний в положении NORMAL, отрицательная в положении NEGATIVE |
| 4           | Переключатель HS                | Управление полярностью строчного синхроимпульса: без измене-<br>ний в положении NORMAL, отрицательная в положении NEGATIVE |

<sup>1</sup> Электрические свойства кабеля (например, собственная емкость) при большой длине начинают сказываться на качестве сигнала — снижается четкость изображений высокого разрешения. Компенсация АЧХ кабеля позволяет свести к минимуму эти эффекты.

# **5 ПОСТРОЕНИЕ СИСТЕМЫ ПЕРЕДАЧИ КОМПОНЕНТНОГО ВИДЕОСИГНАЛА, XGA И АУДИОСИГНАЛА S/PDIF ПО КАБЕЛЮ НА ВИТОЙ ПАРЕ**

Система из передатчика **TP-45** и приемника **TP-46** может работать в одном из двух режимов:

- в режиме XGA ко входу **TP-45** подключен источник компьютерного графического сигнала, который передается на монитор, подключенный к выходу XGA приемника **TP-46** (раздел 5.1)
- в компонентном режиме ко входу **TP-45** подключен источник компонентного видеосигнала, который передается на монитор, подключенный к выходам Y, CB/PB и CR/PR приемника **TP-46** (раздел 5.2)

Для распределения видеосигнала к приемнику **TP-46** можно подключить до трех дополнительных приборов **TP-46**, что добавляет еще 300 м к линии передачи сигнала. Дальнейшее увеличение числа дополнительных приемников может привести к снижению качества видеосигнала.

Можно подключить к передатчику оба источника сигнала (XGA и компонентный) одновременно, и выбирать нужный вход кнопкой SELECT . Выходной видеосигнал при этом будет только на одном выходе приемника, соответствующем входному формату. Аудиосигнал с выбранного входа (аналогового или цифрового) выдается одновременно на оба аудиовыхода.

# **5.1 Режим передачи сигнала XGA**

Пример построения системы передачи сигнала XGA и аудиосигнала по кабелю на витой паре на расстояние до 100 м показан на рис. 7.

- 1. На **TP-45** подключите
	- источник сигнала XGA (например, выход видеокарты ноутбука) к разъему HD15F XGA IN
	- источник аналогового аудиосигнала к 3,5-мм аудиорозетке ANALOG AUDIO<sup>1</sup> или источник цифрового аудиосигнала к RCA-разъему S/PDIF.
- 2. При необходимости задайте полярность синхроимпульсов переключателями HS и VS, расположенными на нижней панели **TP-45** (стандартное положение переключателей нижнее, соответствующее обычной полярности).

<sup>1</sup> Для подключения сигнала XGA и аналогового аудиосигнала удобно использовать кабель Kramer C-GMA/ GMA, на каждом конце которого установлен разъем HD15M и 3,5-мм аудиовилка. Этот кабель не входит в комплект поставки. Полный список кабелей Kramer см. на http://www.kramerelectronics.com.

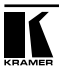

- 3. Используя кнопки SELECT
	- включите режим XGA<br>• выберите нужный вхо
	- выберите нужный вход аудиосигнала (аналоговый или S/PDIF).
- 4. На **TP-46** подключите
	- приемник сигнала XGA (например, дисплей) к разъему HD15F XGA  $OIII$
	- приемник аналогового аудиосигнала (например, акустическую систему), к 3,5-мм аудиорозетке ANALOG AUDIO. Вместо аналогового или одновременно с ним к RCA-разъему S/PDIF можно подключить приемник цифрового аудиосигнала.
- 5. Кабелем на витой паре соедините разъем RJ-45 LINE OUT **TP-45** с разъемом RJ-45 LINE IN **TP-46** (см. раздел 5.3).
- 6. Подключите выходы источников питания =12 В к разъемам питания **TP-45** и **TP-46** и вставьте источники питания в розетку электросети (не показано на рис. 7). При необходимости можно подключить источник питания только к **TP-46**, тогда передатчик будет получать питание по кабелю передачи сигнала.

Кодированный сигнал источника XGA передается по кабелю на витой паре, декодируется приемником, преобразуется в сигнал XGA и выдается на разъем HD15F XGA OUT **TP-46**.

- 7. При необходимости подключите дополнительный приемник **TP-46** к разъему RJ-45 LINE OUT основного.
- 8. На нижней стороне **TP-46** при необходимости:
	- с помощью отвертки отрегулируйте уровень сигнала и величину компенсации АЧХ кабеля
	- задайте полярность строчных и кадровых синхроимпульсов соответственно переключателями HS и VS. Стандартное положение обоих переключателей нижнее, соответствует обычной полярности синхроимпульсов.

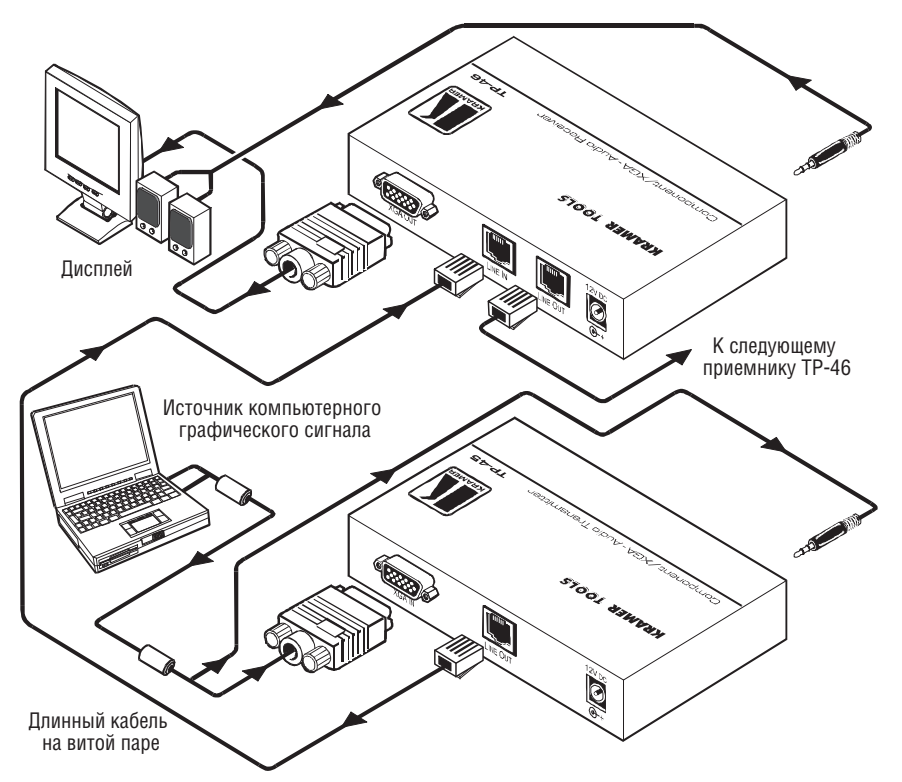

Рис. 7. Система передачи и распределения компонентного видеосигнала, XGA и аудиосигнала в режиме XGA

## **5.2 Режим передачи компонентного видеосигнала**

Пример построения системы передачи компонентного видеосигнала и аудиосигнала по кабелю на витой паре на расстояние до 100 м показан на рис. 8.

- 1. На **TP-45** подключите
	- источник компонентного видеосигнала (например, DVD-плейер) к разъемам Y, CB/PB и CR/PR
	- источник цифрового аудиосигнала к RCA-разъему S/PDIF и/или источник аналогового аудиосигнала к 3,5-мм аудиорозетке ANALOG AUDIO
- 2. При необходимости задайте полярность синхроимпульсов переключателями HS и VS, расположенными на нижней панели **TP-45** (стандартное положение переключателей нижнее, соответствующее обычной полярности).

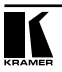

- 3. Используя кнопки SELECT
	- включите режим компонентного видеосигнала COMP (кнопка отжата)
	- выберите нужный вход аудиосигнала (аналоговый или S/PDIF).
- 4. На **TP-46** подключите
	- приемник компонентного видеосигнала (например, плазменный дисплей) к RCA-разъемам Y, CB/PB, CR/PR
	- приемник цифрового аудиосигнала (например, аудиовход плазменного дисплея) к RCA-разъему S/PDIF. Вместо него или одновременно с ним можно подключить к 3,5-мм аудиорозетке ANALOG AUDIO приемник аналогового аудиосигнала.
- 5. Кабелем на витой паре соедините разъем RJ-45 LINE OUT **TP-45** с разъемом RJ-45 LINE IN **TP-46** (см. раздел 5.3).
- 6. Подключите выходы источников питания =12 В к разъемам питания **TP-45** и **TP-46** и вставьте источники питания в розетку электросети (не показано на рис. 8). При необходимости можно подключить источник питания только к **TP-46**, тогда передатчик будет получать питание по кабелю на витой паре. Если в системе более одного приемника, то источник питания должен быть подключен к каждому из них.

Кодированный компонентный видеосигнал передается по кабелю на витой паре, декодируется приемником и выдается на RCA-разъемы Y, CB/PB, CR/PR.

- 7. При необходимости подключите дополнительный приемник **TP-46** к разъему RJ-45 LINE OUT основного.
- 8. На нижней стороне **TP-46**:
	- при необходимости с помощью отвертки отрегулируйте уровень сигнала и величину компенсации АЧХ кабеля. Если подключено несколько приемников **TP-46**, вначале выполните регулировку на приборе, непосредственно подключенном к передатчику **TP-45**, а затем последовательно на всех остальных
	- при необходимости задайте полярность строчных и кадровых синхроимпульсов соответственно переключателями HS и VS. Стандартное положение обоих переключателей нижнее, соответствует обычной полярности синхроимпульсов.

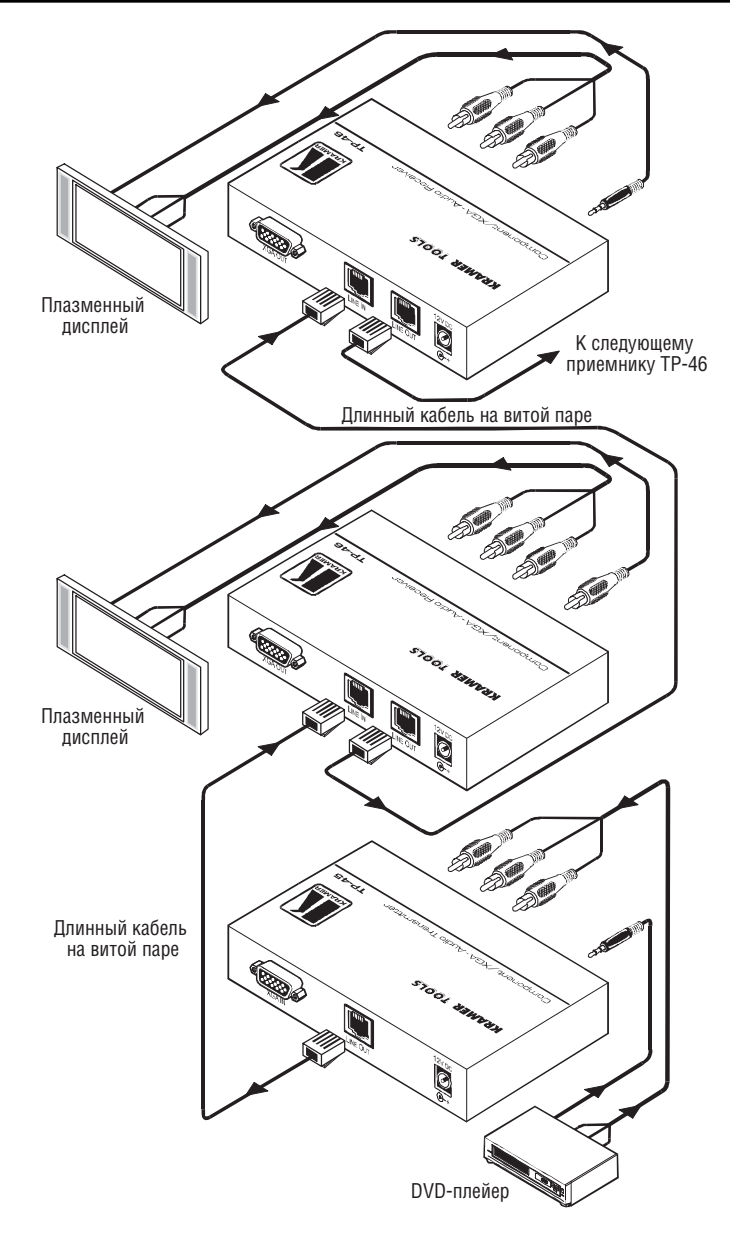

Рис. 8. Система передачи и распределения компонентного видеосигнала, XGA и аудиосигнала в компонентном режиме

## **5.3 Кабель связи между передатчиком и приемником**

В табл. 5 и на рис. 9 показана разводка соединительного кабеля (неэкранированная витая пара пятой категории) на разъемы RJ-45.

Таблица 5. Разводка соединительного кабеля (используйте один из вариантов, 568А или 568В, для обоих концов кабеля)

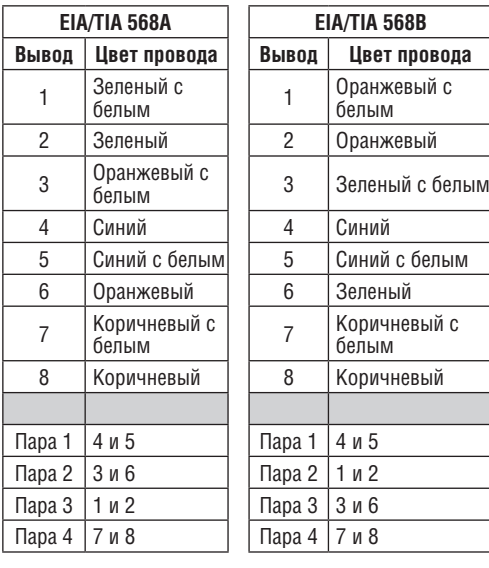

Рис. 9. Разводка соединительного кабеля

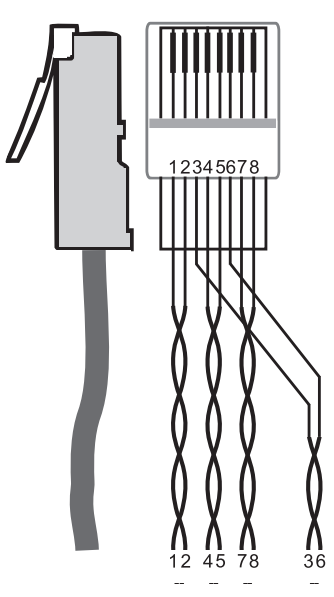

# **6 ТЕХНИЧЕСКИЕ ХАРАКТЕРИСТИКИ**

Технические характеристики1 **TP-45** и **TP-46** при использовании кабеля на витой паре категории 5 длиной 100 м (если не указано иное) представлены в таблице 6.

Таблица 6. Технические характеристики TP-45 и TP-46

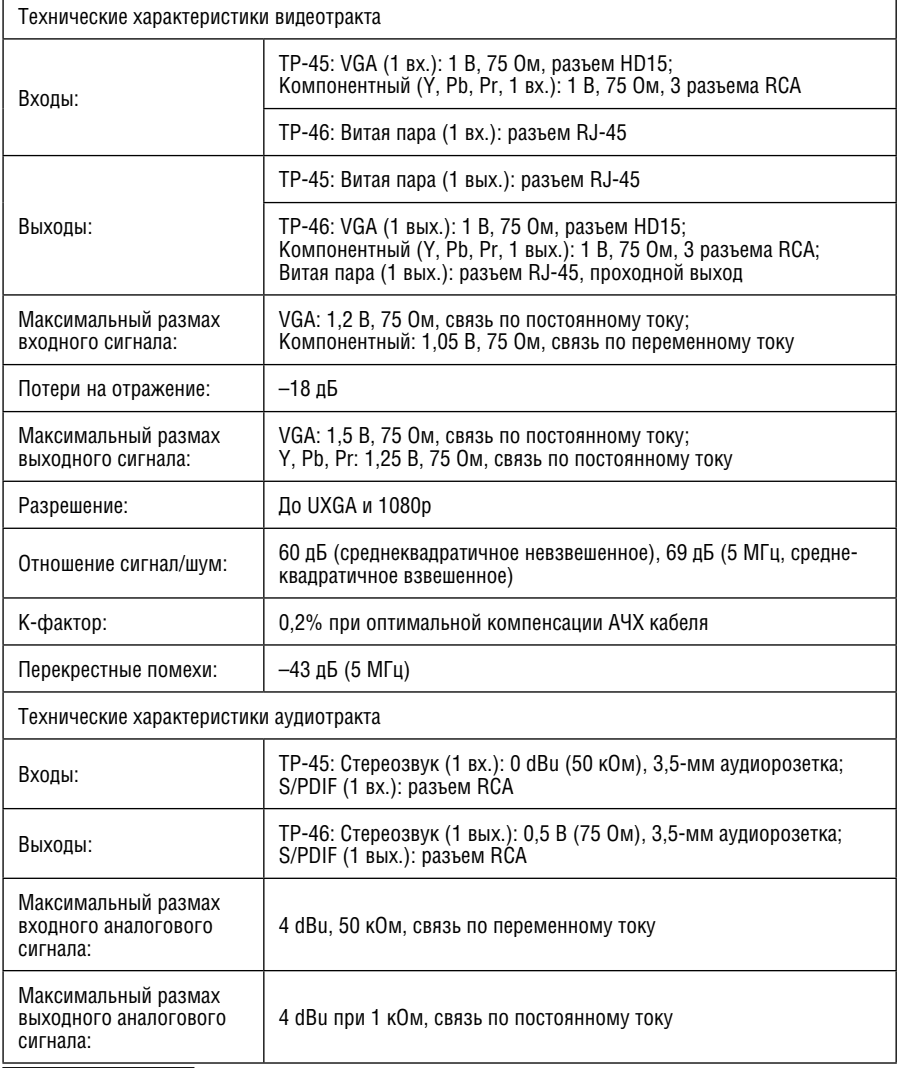

1 Технические характеристики могут быть изменены без уведомления.

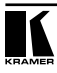

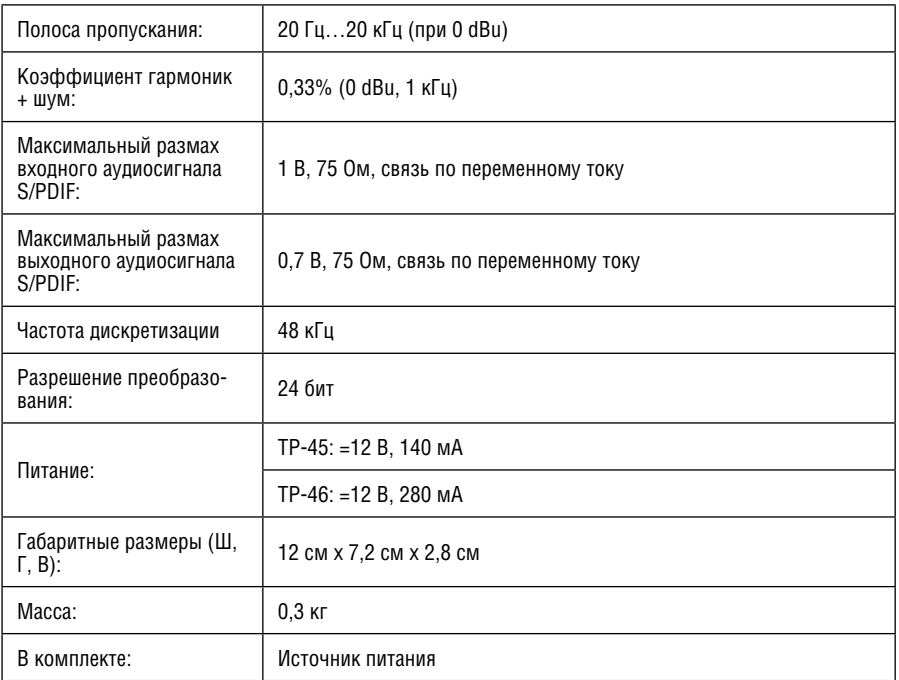

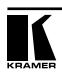

### **Ограниченная гарантия**

Kramer Electronics (далее — Kramer) гарантирует качество изготовления данного изделия и отсутствие дефектов в использованных материалах на оговорённых далее условиях.

### **Срок гарантии**

Гарантия распространяется на детали и качество изготовления в течение семи лет со дня первичной покупки изделия.

### **Кто обеспечивается гарантией**

Гарантией обеспечивается только первичный покупатель изделия.

#### **На что гарантия распространяется, а на что — нет**

Исключая перечисленные ниже пункты, гарантия покрывает случаи дефектности материалов или некачественного изготовления данного изделия. Гарантия не распространяется на:

- 1. Любые изделия, не распространяемые Kramer или приобретённые не у авторизованного дилера Kramer. Если Вы не уверены, является ли торгующая организация уполномоченным представителем Kramer, свяжитесь, пожалуйста, с одним из наших агентов, перечисленных в списке на web-сайте www.kramerelectronics.com.
- 2. Любые изделия, серийный номер на которых испорчен, изменён или удалён.
- 3. Повреждения, износ или неработоспособность, являющиеся следствием:
	- i) Аварии, применения не по назначению, неправильного обращения, небрежного обращения, пожара, наводнения, молнии или иных природных явлений.
	- ii) Изменения конструкции или невыполнения требований инструкции, прилагаемой к изделию.
	- iii) Ремонта или попытки ремонта кем-либо, кроме уполномоченных представителей Kramer.
	- iv) Любой транспортировки изделия (претензии следует предъявлять службе доставки).
	- v) Перемещения или установки изделия.
	- vi) Любого иного случая, не относящегося к дефектам изделия.
	- vii) Неправильного использования упаковки, корпуса изделия, применения кабелей и дополнительных принадлежностей совместно с изделием.

#### **Что мы оплачиваем и что не оплачиваем**

Мы оплачиваем работы и материалы, затрачиваемые на изделие, покрываемое гарантией. Не оплачиваются:

- 1. Расходы, сопутствующие перемещению или установке изделия.
- 2. Стоимость первоначального технического обслуживания (настройки), включая регулировки, осуществляемые пользователем или программирование. Данная стоимость определяется дилером Kramer, у которого было приобретено оборудование.
- 3. Затраты на перевозку.

### **Как получить гарантийное обслуживание**

- 1. Чтобы получить обслуживание изделия, Вы должны доставить устройство (или отправить его, транспортные расходы оплачены) в любой сервисный центр Kramer.
- 2. При необходимости гарантийного обслуживания следует представить помеченный датой покупки товарный чек (или копию) и приложить его к изделию при отправке. Также, пожалуйста, вышлите любой почтой сведения о Вашем имени, названии организации, адресе и описание проблемы.
- 3. Координаты ближайшего уполномоченного сервисного центра Kramer можно узнать у авторизованного дилера.

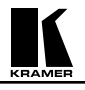

### **Ограничение подразумеваемых гарантий**

Все подразумеваемые гарантийные обязательства, включая гарантии торговой ценности и соответствия для применения в определённой области, ограничиваются продолжительностью действия данной гарантии.

#### **Исключение повреждений**

Обязательства Kramer по отношению к любым дефектным изделиям ограничиваются ремонтом или заменой изделия, по нашему усмотрению. Kramer не несет ответственность за:

- 1. Повреждения иного имущества, вызванные дефектами данного изделия, ущерб, полученный вследствие неудобства изделия в работе, ущерб при невозможности использования изделия, потери времени, коммерческие потери; или
- 2. Любой другой ущерб, случайный, преднамеренный или иного рода. В некоторых странах могут не действовать ограничения на срок действия подразумеваемой гарантии и/или не допускается исключать или ограничивать гарантию при возникновении случайного или преднамеренного ущерба; таким образом, вышеприведенные ограничения и исключения могут на Вас не распространяться.

Данная гарантия предоставляет вам особые законные права, и Вы также можете воспользоваться другими правами, состав которых зависит от места Вашего проживания.

**Примечание**: Все изделия, возвращаемые Kramer для обслуживания, должны получить первоначальное подтверждение, каковое может быть получено у Вашего дилера.

Данное оборудование прошло проверку на соответствие требованиям:

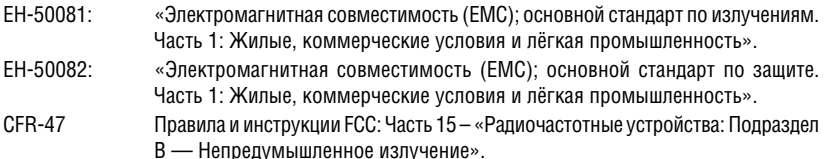

#### **Осторожно!**

- Обслуживание аппаратуры может производить только уполномоченный Kramer технический персонал. Любой пользователь, вносящий изменения или дополнения в конструкцию устройства без ведома изготовителя, теряет разрешение на использование данного оборудования.
- Пользуйтесь источником питания постоянного тока, входящим в комплект поставки.
- Применяйте, пожалуйста, рекомендованные типы соединительных кабелей для подключения устройства к другому оборудованию.

**Перечень организаций, осуществляющих продажу нашей продукции, приведён на нашем web-сайте www.kramerelectronics.com или www.kramer.ru. С данных сайтов можно также отправить письмо в правление компании. Мы рады Вашим вопросам, замечаниям и отзывам.**